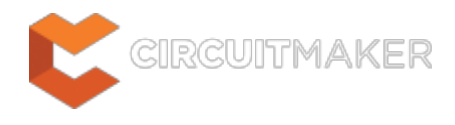

# **Nets with Possible Connection Problems**

Modified by Jason Howie on Jan 6, 2015

Parent category: [Violations Associated with Nets](http://documentation.circuitmaker.com/node/236129)

Default report mode: Error

### **Summary**

This violation occurs when two objects connected to each other on the same net have mismatched electrical types that could lead to problematic connectivity. The pair of object types considered by this error check can be any combination of pins, ports, or sheet entries. For example an Output Port connected to a Bidirectional Port.

## **Notification**

If compiler errors and warnings are enabled for display on the schematic (enabled on the **Schematic - Compiler** page of the Preferences dialog) an offending object will display a colored squiggle beneath it. A notification is also displayed in the Messages panel in the following format:

*<NetName*> contains <*ObjectType1>* and *<ObjectType2*> objects (<*Reference*>),

where:

*NetName* is the name of the parent net containing the possible conflicting objects.

*ObjectType1* is the first offending object type.

*ObjectType2* is the second offending object type.

*Reference* is the identifier for one or both objects (e.g. Port PortName, Pin PinName, and Sheet EntrySheetSymbolName-SheetEntryName).

### **Recommendation for Resolution**

With the violation selected in the Messages panel, use the **Details** region of the panel to cross probe to the offending objects. Determine if the connected objects pose a real connectivity problem and, if so, change the I/O specification for one or both objects accordingly.

### **Notes**

1. The actual report mode used for a violation of this type is dependant on the specific object types, their electrical I/O types, and the corresponding reporting level defined on the **Connection Matrix** tab of the Options for Project dialog (**Project | Content |**

**Project Options** 

2. The Report Mode setting on the **Error Reporting** tab of the Options for Project dialog has no affect on the Report Mode setting that appears for a violation of this type in the Messages panel. It is, however, used by the Online (real-time) error reporting, directly within the design workspace. Controls for the Online reporting are available on the **Schematic - Compiler** page of the Preferences dialog. Note that the Online error reporting for a specific object type-I/O type pairing will not be present if the individual check for that combination in the Connection Matrix has been set to No Report.

#### **Source URL:**

http://documentation.circuitmaker.com/display/CMAK/WorkspaceManager\_Err-NetsWithPossibleConnectionProblems((N ets+with+Possible+Connection+Problems))\_CM